## LEADS Daily Bulletin April 21, 2022

## **Updating LEADS Expiration/Certification Date in Configurator**

Maintaining the LEADS User Profiles in Configurator is the responsibility of the agency's LAC and Delegates. This includes updating expiration dates when a User certifies for the first time or recertifies the LEADS certification. Currently, NexTEST does not automatically update the LEADS User Profile with the new expiration date. The date must be manually updated in the User Registry by the LAC or delegate. Failure to do so will cause a User's LEADS account to be revoked.

To check the Users LEADS expiration dates, LAC's can log into **nexTEST** under the Agency Login, go to User Management to access a list of all the Users certification date. Choose the profile, click on the red book (edit). If a user is one day past their certification date, the nexTEST system will NOT generate an exam. Click on Change User Level and select the appropriate certification. The LAC/TAC will have to assign the **Initial** certification if the user's certification expired.

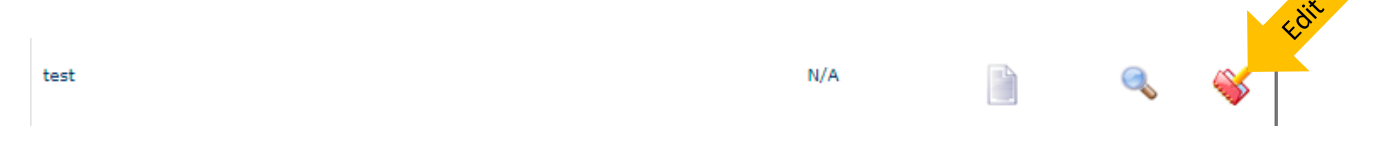

## **Assigned Certification Level: FA Initial**

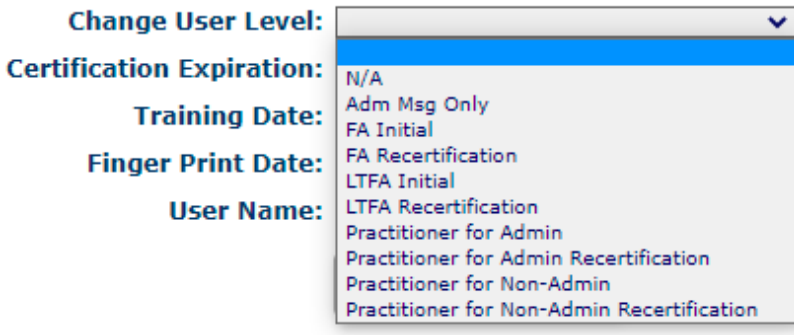

To check that the user's expiration date in **Messenger** matches the date in nexTEST, you can either look each user up individually, or to generate a report you can run a /DUC /AGY (your agency's primary ORI) command in the quick query bar of Messenger (see below). When running /DUC /AGY (your agency's primary ORI), will give you a list of users under the ORI entered. Below is an example of what you will see in the response.

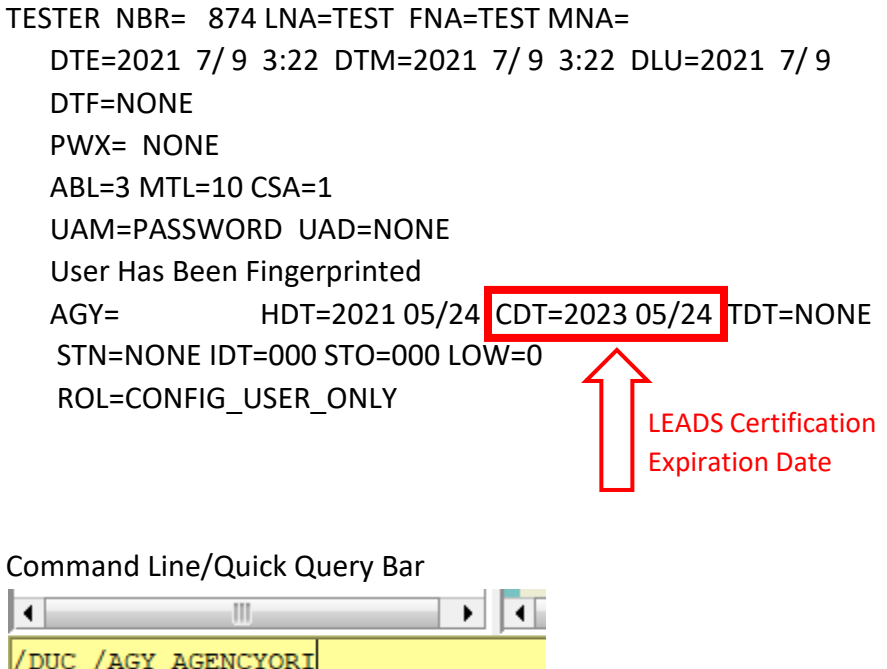

If your agency has OpenFox Messenger LEADS 3.0, the LAC or Delegate will need to modify the expiration date on the User's profile in Configurator. To do so, open Configurator, use the Modify User format and populate the User ID. Once you confirm you have the right user, you can update the Certification Expiration Date and click **OK**.

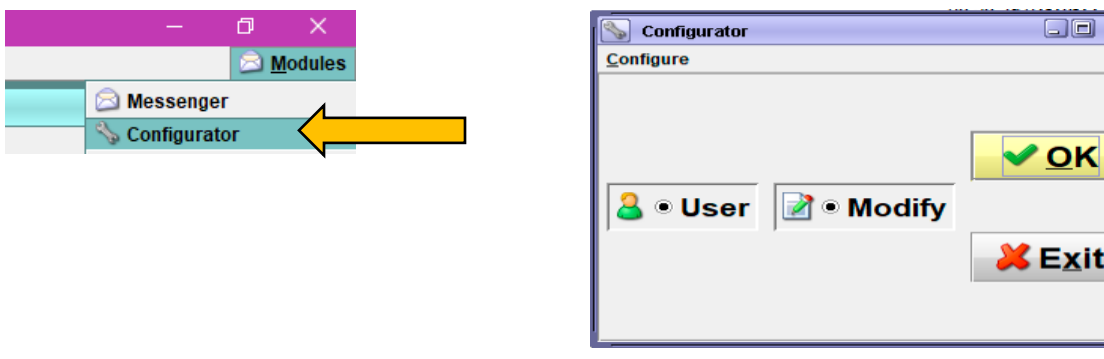

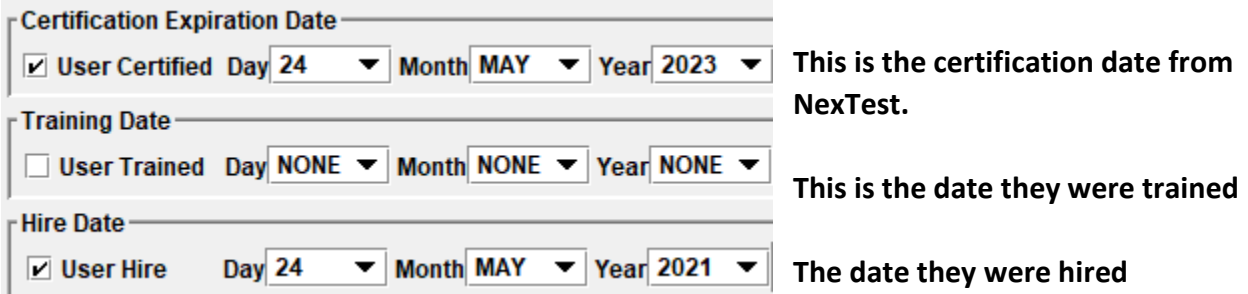

If you have any other questions or issues, please contact the ISP Help Desk by either emailing your questions to **ISP.HelpDesk@illinois.gov** or by calling 866/LEADS-00. Please provide your agency ORI with the request.

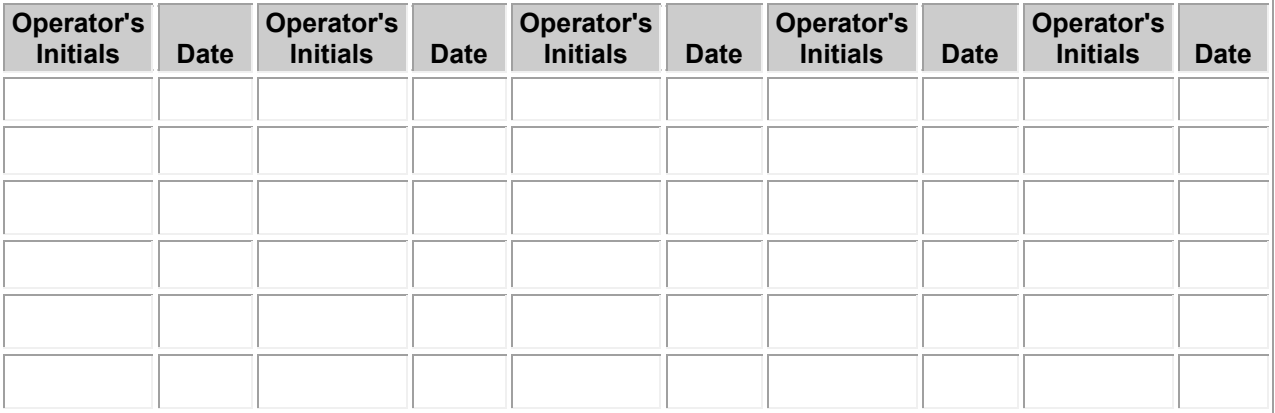